Liceo Musicale "M. Polo", Venezia

#### Corso di: TECNOLOGIA MUSICALE

#### 1 A MUS

a.s. 2012/2013

Editor audio: Audacity

Docente: Marco Gasperini

#### EDITOR AUDIO

- Funzionalità:
	- visualizzazione delle caratteristiche sonore:
		- forma d'onda
		- spettrogramma
		- sonogramma
	- acquisizione audio (registrazione);
	- riproduzione;
	- comunicazione trasparente con i dispositivi audio;
	- gestione del maggior numero di formati possibile;
	- analisi: sonogramma, spettrogramma, statistiche;
	- elaborazione (effetti nativi, plug-ins);
		- filtri;
		- riverberi;
		- riduzione del rumore;
		- elaborazione spettrale;
		- $\bullet$  …
	- multitraccia: permette di sincronizzare varie tracce audio.

#### CONCETTI FONDAMENTALI

- File audio: WAV, AIFF, etc.
- Traccia audio;
- asse del tempo (x);
- asse dell'ampiezza (y);
- cursore;
- barre degli strumenti.

#### AUDACITY: Menù

- **File**: operazioni sui *file* (Nuovo, Apri, Salva, Esporta, etc);
- **Modifica**: operazioni di base (Annulla, Ripristina, Taglia, Copia, Incolla, Dividi, etc.);
	- **Preferenze**…: impostazioni generali sul funzionamento del programma.
- **Visualizza**: controlli zoom;
- **Attività**: controlli riproduzione/ registrazione;
- **Tracce**: operazioni sulle tracce audio;
- **Genera**: sintetizza segnali;
- **Effetti**: applica effetti al segnale selezionato;
- **Analizza**: informazioni sul segnale selezionato;
- **Aiuto**: manuale del programma.

## AUDACITY: Barra degli strumenti

- Contiene icone di collegamento ai principali comandi di controllo del programma.
- I pulsanti corrispondono a comandi che possono essere trovati anche all'interno dei *menù*.

#### AUDACITY: Barra Attività

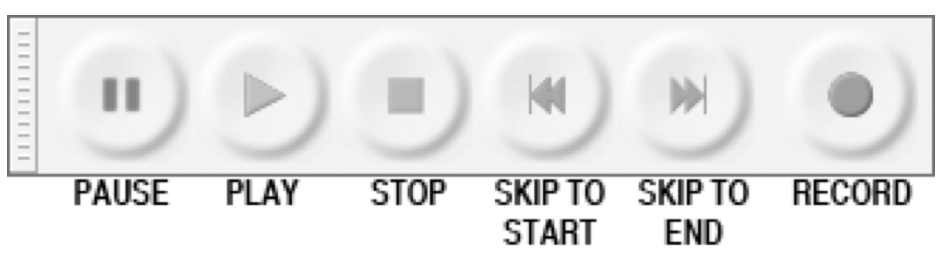

- Pulsanti di controllo *(menù* Attività*):*
	- Pausa;
	- Play: esegue dalla posizione del cursore (tenendo premuto il tasto **MAIUSCOLO (SHIFT)**: esecuzione ciclica della selezione;
	- Stop;
	- Cursore ad inizio traccia;
	- Cursore a fine traccia;
	- Registra.

#### AUDACITY: Barra Monitor

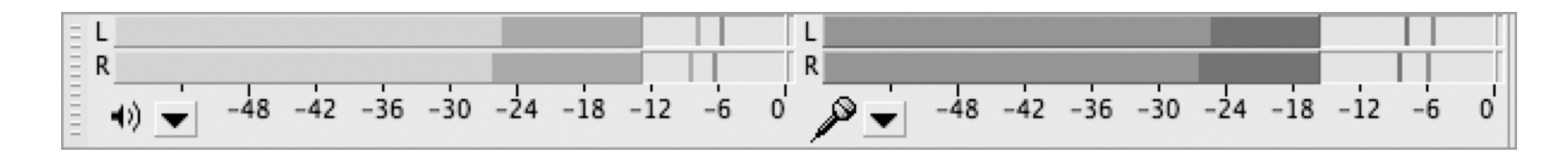

- Visualizzare livelli (dB):
	- Uscita;
	- Ingresso.

#### AUDACITY: Barra Mixer

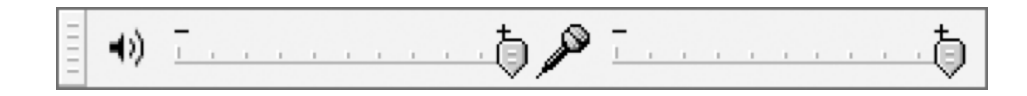

- Controllo dei livelli [0-1]:
	- Uscita
	- Ingresso

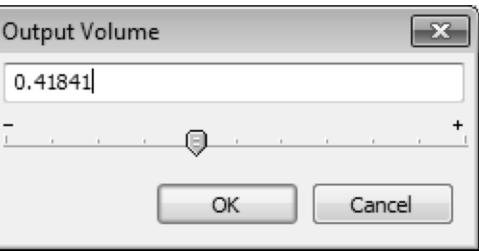

• Controllo di precisione: doppio *click* sul cursore di ingresso o di uscita permette di controllare precisamente il livello.

#### AUDACITY: Barra dispositivi

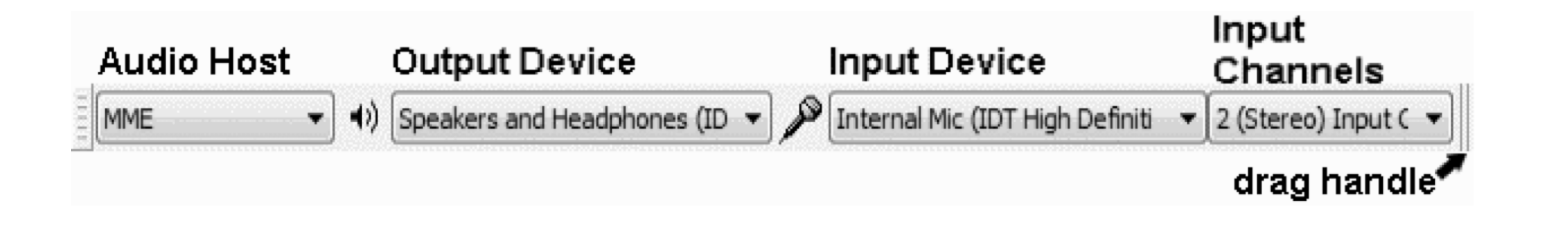

- Audio driver
- Dispositivo di uscita
- Dispositivo di ingresso
- N° canali di ingresso

# AUDACITY: Barra Modifica

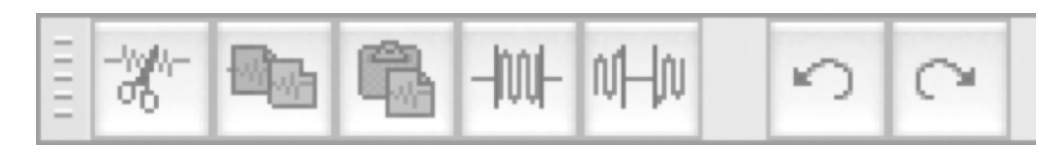

- *Menù* Modifica:
	- Taglia (CTRL+X)
	- Copia (CTRL+C)
	- Incolla (CTRL+V)
	- Ritaglia
	- Silenzia
	- Annulla (CTRL+Z)
	- Ripristina (CTRL+Y)
- Dividi (CTRL+I)

# AUDACITY $R_{\ast}$

- Controlli zoom (*menù* Visualizza):
	- ingrandisci;
	- rimpicciolisci;
	- visualizza selezione;
	- adatta la vista al progetto (vista globale).

#### AUDACITY

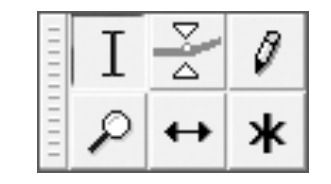

- Strumenti:
	- selezione;
	- inviluppo;
	- disegno;
	- zoom;
	- spostamento temporale;
	- multi-strumento.

# AUDACITY: Barra Selezione

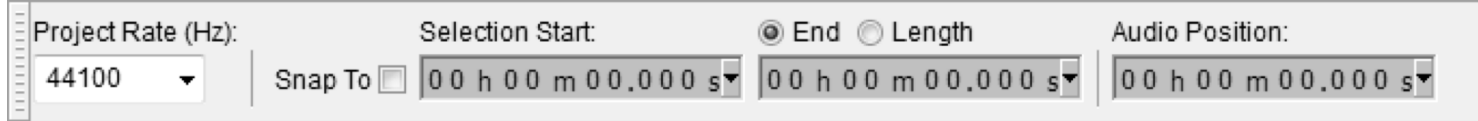

- Controlli selezione:
	- Inizio selezione
	- Fine selezione / lunghezza selezione
	- Posizione del cursore in lettura
	- Ancoraggio (*snap to*)
- Frequenza di campionamento

# AUDACITY: Pannello di controllo di traccia

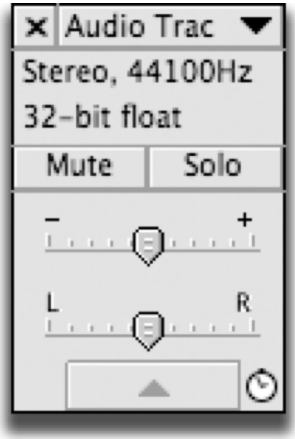

- *Menù* di traccia;
- Informazioni formato
- Mute/ Solo
- Guadagno (*gain*) [dB]
- Posizione sul fronte stereo

#### AUDACITY: *Menù di traccia*

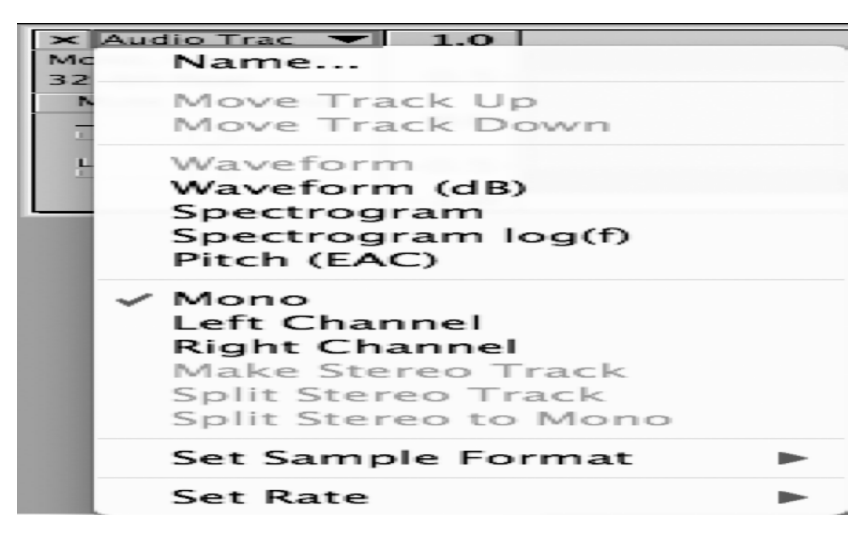

- Nome traccia
- Sposta la traccia su/giù
- Visualizza:
	- Forma d'onda
- Forma d'onda
- Spettrogramma
- Altezze

# AUDACITY

- Il programma non opera direttamente sul file audio (**WAV**, **AIFF**, etc.) ma ne *importa* il contenuto nel progetto;
- Un progetto *Audacity* possiede l'estensione **AUP** (**AU**dacity **P**roject). Un file con questa estensione può essere letto solo da *Audacity.*
- A ciascun file con estensione *.aup* è associata una cartella (*directory*) contenente i dati audio.
	- P.es.
		- Esercitazione.aup: progetto di *Audacity*
		- Esercitazione data: dati audio contenuti nel progetto
- Quando si copia, sposta o rinomina un progetto di *Audacity* **DEVE** sempre essere copiata, spostata o rinominata anche la cartella corrispondente.
- Marco Gasperini, AUDACITY 2012/2013 • Per ottenere un file audio utilizzabile da qualsiasi altro programma è necessario *esportare* il progetto (Menù *File*; *Esporta…*) nel formato desiderato (WAV, AIFF, MP3, OGG, etc.)